# 리눅스 개요와 환경

Hadoop

Byeongjoon Noh

powernoh@sch.ac.kr

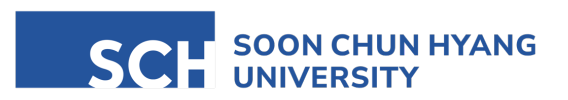

Most of the slides are availab

#### **Contents**

1. Linux 개요

- 2. 가상머신 개요 및 설치
- 3. 가상머신에 Ubuntu 설치

# 1. Linux 개요

- Unix의 등장: 리눅스 발명 전의 운영체제 (OS)
	- Version 1 개발
		- 1969년 미국 AT&T사의 벨 연구소 Ken Thompson이 개발
			- DEC 사의 미니 컴퓨터 PDP-7에서 어셈블리어로 단일 사용자용 유닉스 version 1.0 개발
	- C 언어로 재작성
		- 1972년 Dennis Ritchie가 C언어로 다시 작성함
	- 수많은 변종이 생산
		- 여러 대학들과 기업체에서 독자적으로 발전
		- 상업적 이유로 코드와 기술 공개하지 않음 → 상호 호환성 결여 및 이식성이 떨어지는 문제 야기
	- 지금도 많이 사용되는 OS 중 하나이지만 높은 비용 지불 필요
- Unix 버전의 종류
	- IBM의 AIX, HP의 HP / UX, 오라클의 Solaris, DEC의 Digital Unix, SCO의 SCO Unix 등
	- 알려지지 않은 버전을 합치면 수천 종

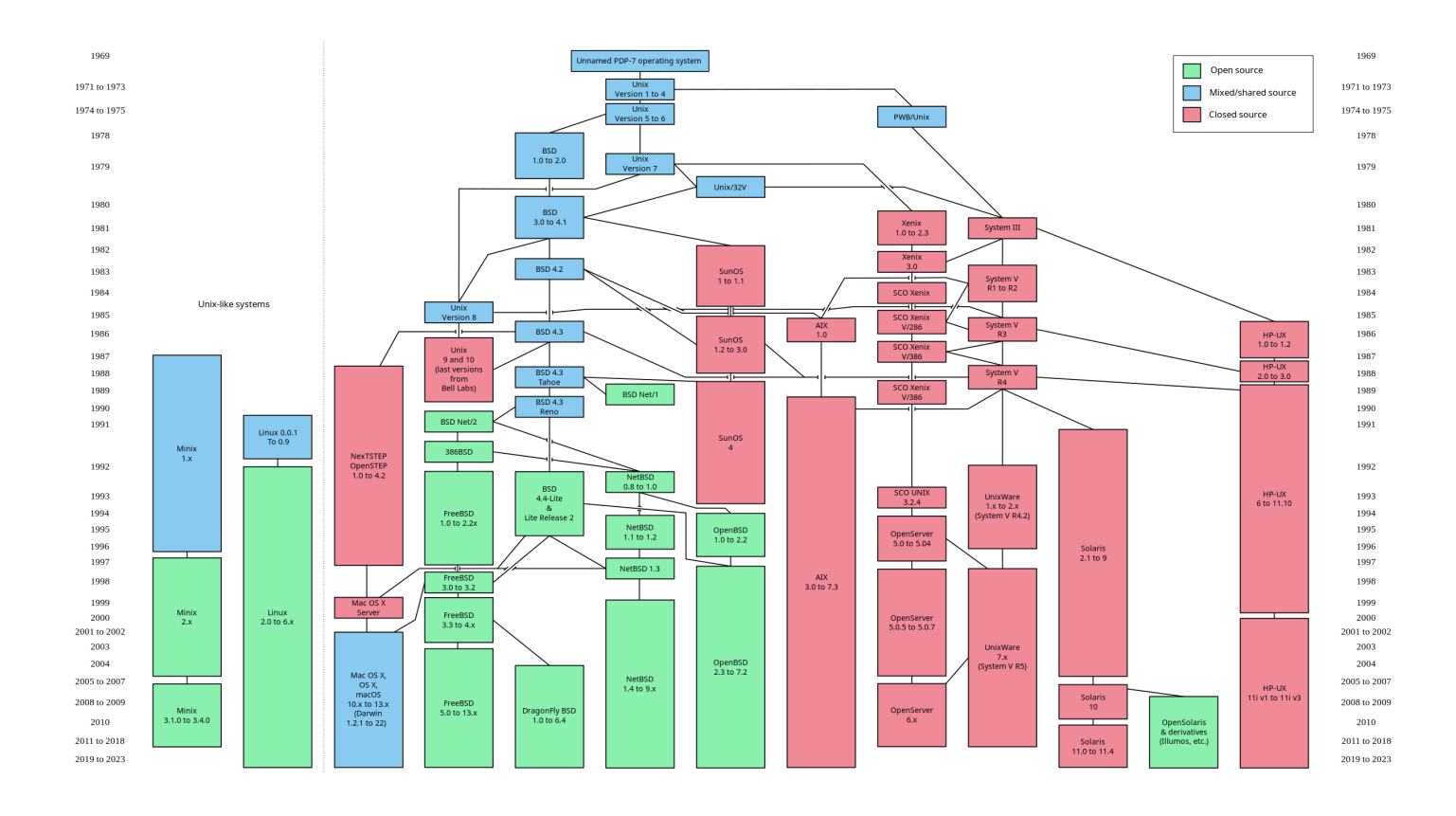

- Linux의 등장
	- 1987년 Andrew S.Tanenbaum에 의해 Minix가 개발됨
		- Unix의 일종인 open source OS
		- OS의 기본 기능만을 갖춘 small size
		- 교육용으로 보급
	- Linus Torvalds가 version 0.01을 최초로 작성 (1991년)
		- 1992년 version 0.02를 공개하면서 시작됨
		- Kernal (커널)만 개발함
	- 무료 버전의 Unix (어떤 면에서는 Unix보다 뛰어남)
	- 이후 Redhat, Debian 등 다수의 Linux 개발 회사 출현

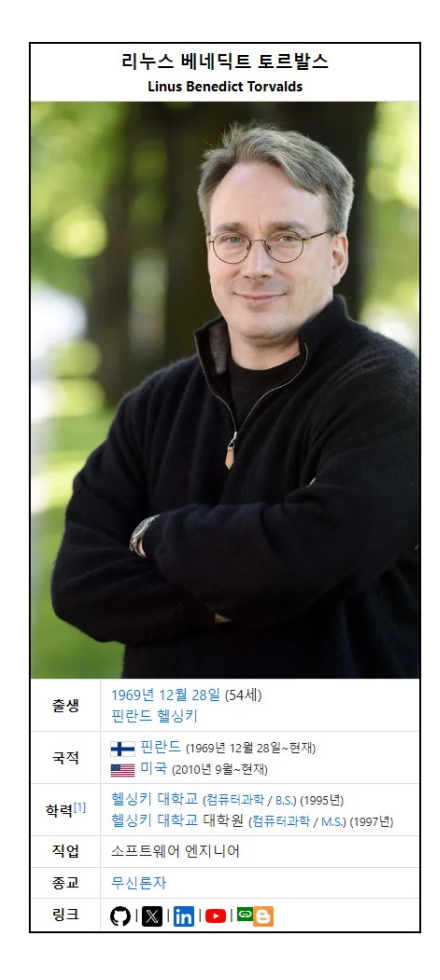

- GNU (GNU is Not Unix), FSF (Free Software Foundation)
	- 창시자: Richard Stallman
	- Moto: 기술은 공유되어야 한다.
		- 모든 소스코드는 오픈 되어야 하며, 다른 사람들에 의해 자유롭게 수정, 발전할 수 있어야 한다.
	- 소프트웨어의 소유와 독점에 대한 반대
	- GNU 프로젝트 추진
		- Unix OS와 다양한 프로그램들을 새롭게 작성하고 소스를 오픈하여 자유로운 수정 및 발전이 가능하도록 하기 위해 시작
	- GNU 시스템의 OS로 Linux 채택
		- 1992년 무렵에 Linux 커널과 GNU 시스템이 결합 → 하나의 완성된 OS의 모습

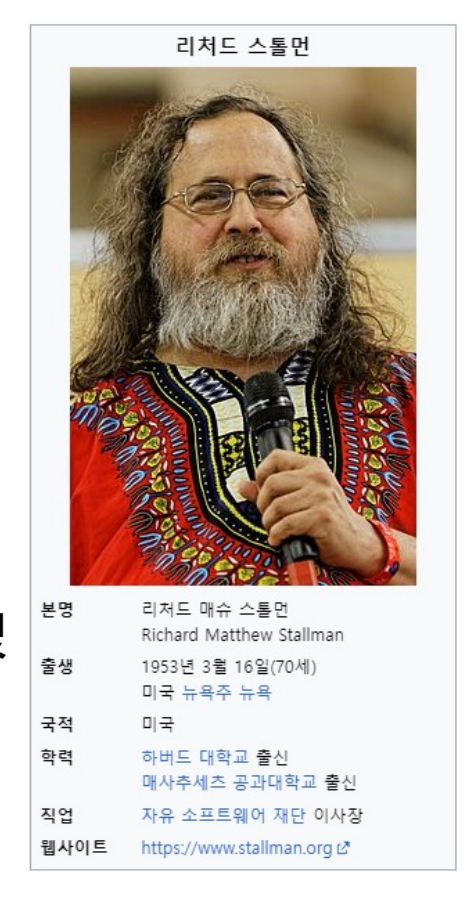

• https://ko.wikipedia.org/wiki/GNU\_%ED%94%84%EB%A1%9C%EC%A0%9D%ED%8A%B8

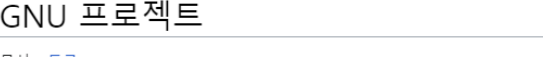

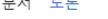

G

위키백과, 우리 모두의 백과사전,

GNU 프로젝트(GNU project)는 리처드 스톨먼의 주도하에 시작된 공개 소프트웨어 프로젝트이다. 1983년 9월 27일 유즈넷 net.unix-wizard 그룹을 통해 일반에 알려졌다. 스톨만은 첫 선언문에 이은 "GNU 선언문"을 비롯 한 여러 글들을 통해서, "초기 전산 공동체에 지배적이었던, 협동 정신을 되돌리자"라고 주장했다. GNU 프로젝 트는 누구나 자유롭게 "실행, 복사, 수정, 배포"할 수 있고, 누구도 그런 권리를 제한하면 안 된다는 사용 허가권 (License) 아래 소프트웨어를 배포한다. 카피레프트로 불리는 이런 생각은 GPL(GNU 일반 공중 사용 허가서)에 나타나 있다.<sup>[1]</sup>

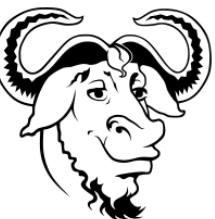

읽기 편집 역사 보기 도구 >

文A 36개 언어 ~

GNU는 "GNU는 유닉스가 아니다."란 의미를 갖는 영어 문장 "GNU's Not UNIX"의 약자로, 원래의 문장 안에 자 신이 이미 들어 있는 재귀 약자이다. 스톨만은 GNU를 *그누*로 읽자고 제안한다. 유닉스는 이미 널리 쓰이던 독 점 소프트웨어 운영 체제로, 유닉스의 아키텍처는 기술적으로 믿을만 한 것으로 증명되어 있어, GNU 시스템은 유닉스와 호환될 수 있도록 만들어졌다. 유닉스 아키텍처는 개별적인 요소들이 따로 따로 작성되는 것을 허용한다. 또, 이미 공개되어 있던 조판

소프트웨어 TeX나 X 윈도도 쓸 수 있는 장점이 있었다.

1985년에 스톨만은 GNU 프로젝트를 철학적, 법률적, 금융적으로 지원하기 위해 자선단체인 자유 소프트웨어 재단(FSF, Free Software Foundation)을 세웠다. 이 재단은 GNU를 개발할 프로그래머들도 고용했다. 그러나, 프로젝트의 대부분은 자원 봉사자들이 개발했으며, 앞으로도 그럴 것이다. GNU가 눈길을 끎에 따라, 이를 주목한 회사들은 GNU 소프트웨어의 개발이나 판매 및 기술 지원을 돕기 시작했다. 이 가운데 가장 두드러지고 성공적인 것은 (현재는 레드햇의 일부인) Cygnus Solutions이다.<sup>[2]</sup>

1990년까지 GNU 시스템엔 환장 가능한 문서 편집기(이맥스), 뛰어난 최적화 컴파일러(GCC), 그리고 표준 유닉스 배포판의 핵심 라이브러리와 유틸리티가 있었다. 하지만, 여기엔 주요 구성요소인 커널이 빠져 있었다.

GNU 선언문에서, 스톨만은 "기본적인 커널은 있지만 유닉스를 흉내내려면 아직 더 많은 기능이 필요하다"라고 했다. 여기서 그가 지칭한 것은 MIT에서 개발하여 자유롭게 배포했고, 유닉스 7번째 판과 호환되는 트릭스(TRIX)라는 원격 프로시저 호출 커널이었다. 1986년 12월, 이 커널을 고치는 작업이 시작됐다. 하지만, 개발자들은 결국 트릭스(TRIX)를 기반으로 새 커널을 만드는 것은 어렵다는 결론을 내렸다. 주된 이유는 트릭스 (TRIX)는 "애매하고(잘 안 쓰이고?) 비싼 68000 box"에서만 동작했고, 따라서 그 상자에서 쓰이기 전에 다른 구조로 포팅해야 했기 때문이다. 1988년 즈음에, 카네기멜론 대학교에서 개발되던 마하 통신-전송 커널(Mach message-passing kernel)을 그 대체품으로 고려했지만, 이것은 처 음에 이것을 개발한 사람들이 AT&T 소유의 코드를 지우면서 지연되었다. 처음엔, 이 커널은 앨릭스(Alix)라고 불렸지만, 나중에 개발자 마이클 부 시넬(Michael Bushnell)는 HURD라는 이름을 선호하여, 앨릭스(Alix)란 이름은 하부 구조로 옮겨지고 마침내 완전히 떨어졌다. 결국은, HURD의 개발은 기술적이고 개인적인 충돌로 지지부진해지고 말았다.

1991년에 리누스 토르발스는 유닉스 호환의 리눅스 커널을 작성하여 GPL 라이선스 아래에 배포했다. 다른 여러 프로그래머들은 인터넷을 통해 리눅스를 더욱 발전시켰다. 1992년 리눅스는 GNU 시스템과 통합되었고, 이로써 완전한 공개 운영 체제가 탄생되었다. GNU 시스템들 가운데 가 장 흔한 것이, "GNU/리눅스" 또는 "리눅스 배포판"이라고 불리는 바로 이 시스템이다. (2016년 기준으로, 허드(HURD)는 여전히 개발 중이며, 리 눅스를 대신하여 허드를 사용한 GNU 시스템을 비공식 실험판으로 사용할 수 있다.<sup>[3]</sup>)

또한, 비공개 유닉스 시스템에도 GNU의 구성 요소들이 본래의 유닉스 프로그램을 대신하여 들어 있는 경우도 많다. 이는 GNU 프로젝트를 통해 쓰여진 프로그램들이 질적으로 우수하다는 사실을 증명한다. 종종, 이런 구성 요소들은 "GNU 툴"로 불리기도 한다. 다수의 GNU 프로그램은 마 이크로소프트 위도우나 맥 OS X 등으로 포팅되기도 했다.

• Linux 배포판의 구성

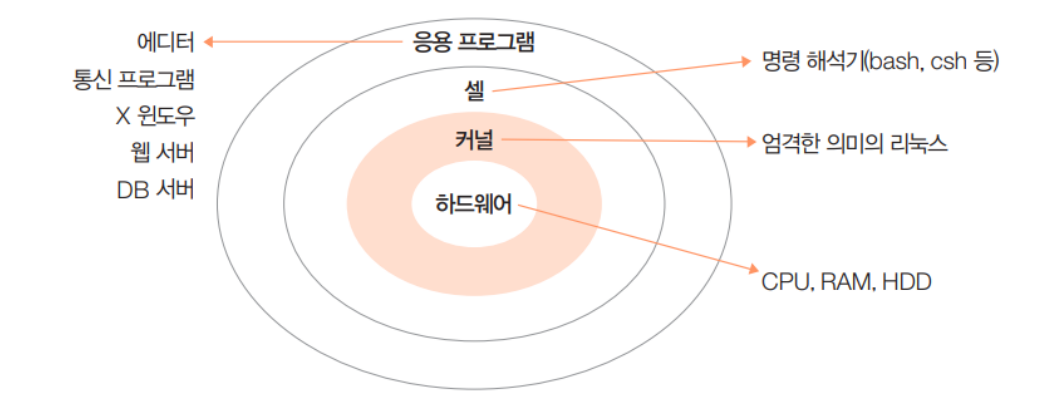

- 통상적인 Linux는 Kernel에 컴파일러, shell, 기타 프로그램 등이 조합된 형태 (배포판)
- 배포판은 전 세계적으로 수백가지가 넘지만 모두 Linus Torvalds가 제작한 커널을 사용 → 대표적으로 Ubuntu

• 대표적인 Linux 배포판 

# Linux 배포판의 구성

- Kernal (커널)의 구성
	- 안정버전 (stable version): 이미 검증된 개발 완료 코드로 구성
	- 메인라인 버전 (mainline version): Linus Torvalds가 개발 중인 버전
		- stable version 이전에 추가된 기능을 미리 접하고 싶을 때 사용
	- 프리패치 버전 (prepatch version): 안정 버전이 나오기 전에 추가된 기능을 미리 접하고 싶을 때 사용

- Kernal (커널) version의 의미
	- ex) Version 5.1.15
		- 5: 주 버전 (major version)
		- 1: 부 버전 (minor version)
		- 15: 패치 버전 (patch version)

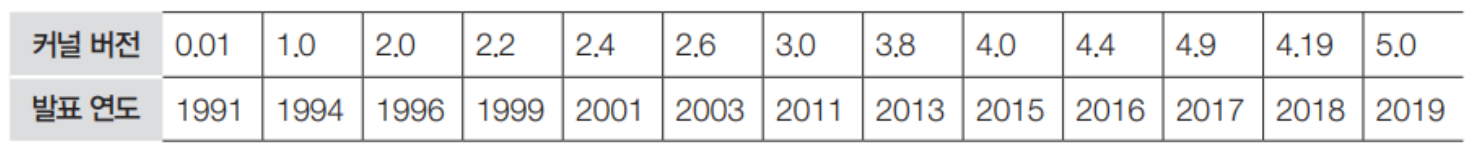

• 배포판에 포함된 기본 커널을 사용자가 직접 최신 커널로 업그레이드할 수 있으며, 이를 커널 컴파일 또는 커널 업그레이드 라고 함

- Debian 계열의 Linux
	- Debian: 안정성과 다양한 아키텍처 지원. 높은 신뢰성과 포괄적인 소프트웨어 저장소
	- Ubuntu: Debian을 기반으로하며, 사용자 친화성과 쉬운 접근성에 중점을 둠
	- LinuxMint: Ubuntu 기반으로 초보자에게 친숙한 사용자 인터페이스와 편리성 제공

- Redhat 계열의 Linux
	- Fedora: 최신 기술을 선호하는 사용자와 개발자를 위한 배포판. RHEL (Redhat Enterprise Linux)를 활용 (유료)
	- CentOS: RHEL을 무료로 이용하고자 하는 사용자와 기업을 대상으로 함

- SUSE 계열의 Linux
	- openSUSE: 데스크탑과 서버 사용자를 위한 유연한 Linux 배포판
- 데비안 리눅스
	- 유명한 리눅스 배포판 중 하나이며 1993년에 이언 머독(Ian Murdock)이 창시한 데비안 프로젝트(Debian Project)에서 제작
	- 데비안 리눅스의 정식 버전은 1996년 1.1 버전(코드명 Buzz)으로 시작, 2019년 10 버전 발표
	- 패키지의 설치와 업그레이드가 상당히 단순하고 apt 프로그램을 이용하여 소프트웨어 설치나 업데이트가 자동으로 진행됨

- 우분투 리눅스
	- 데비안 리눅스를 기초로 유니티(unity) 데스크톱 환경을 사용하는 리눅스 배포판
	- 첫 버전을 출시한 이후 계속 업그레이드됨, 인기 리눅스 배포판 중 하나
	- 기본적으로 우분투 데스크톱과 우분투 서버를 배포
	- 쿠분투(Kubuntu), 우분투 킬린(Ubuntu Kylin), 루분투(Lubuntu), 주분투(Xubuntu) 등 다양한 배포판 개발, 이를 통틀어 '우분 투 플레이버스(Ubuntu flavours)'라고 부름

#### Ubuntu Linux

- 우분투 리눅스 버전 업데이트 주기
	- 일반 버전은 약 6개월마다, LTS(장기, 5년) 버전은 2년마다 새로운 버전 발표
	- ex) Ubuntu 23.10 2023년 10월에 발표한 일반 버전,

Ubuntu 22.04 LTS - 2012년 4월에 발표한 장기 지원 버전

- 최소 혹은 권장 하드웨어 사양
	- CPU: 2GB 이상의 듀얼코어 프로세서
	- 하드디스크의 여유 공간: 25GB 이상(추가 설치에 따라서 달라질 수 있음)
	- 메모리: 2GB 이상
	- 그래픽 카드: 1024×768 이상의 해상도 지원

#### Ubuntu Linux

- 패키지에 대한 세부 내용
	- 우분투 프로젝트 위키 https://wiki.ubuntu.com/Home

• 우분투의 의미와 로고

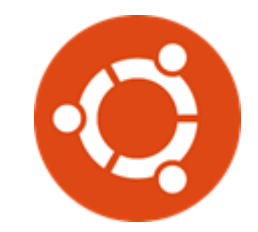

: 'Ubuntu'는 남아프리카 어느 부족의 말로, '너가 있으니 나도 있다'라는 뜻

# Unix 계열 OS (Linux 등)의 특징

- 대화형 시스템
- 다중 사용자 시스템
- 다중 작업용 시스템
- 높은 이식성, 확장성, 개방성
- 계층적 파일 시스템
- 부가적 기능 제공이 다양함

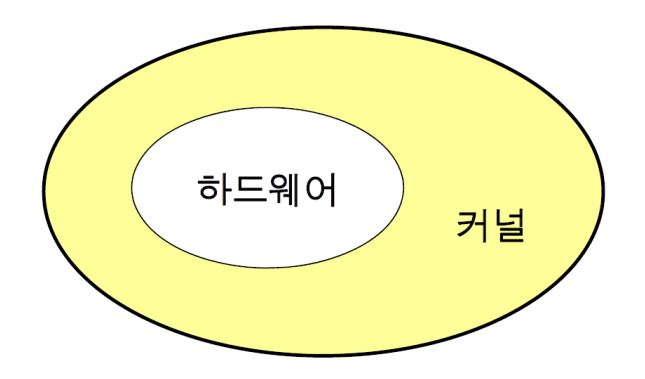

- Kernel
	- Unix OS의 핵심
	- 컴퓨터의 모든 자원을 관리하는 핵심 프로그램
	- 파일 시스템 관리
	- 장치 관리
	- 프로세스 관리
	- 메모리 관리

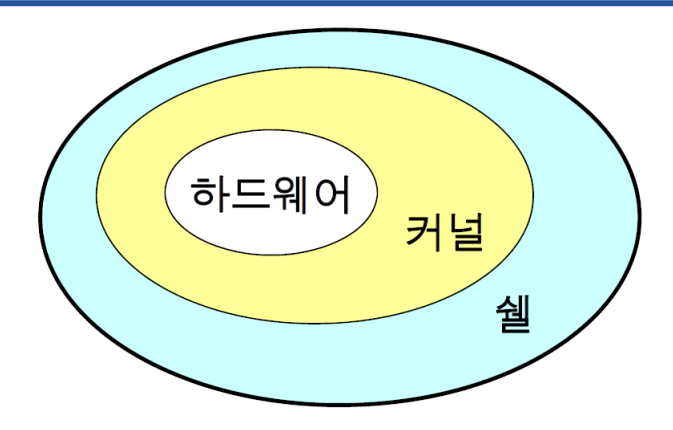

- Shell
	- 사용자와 kernel 사이의 중간자 역할
	- 명령어 처리
		- 사용자가 입력한 명령을 이해하여 실행
	- Bourn shell: sh
	- C shell: csh
	- Kron shell: ksh
	- Bash shell: bash

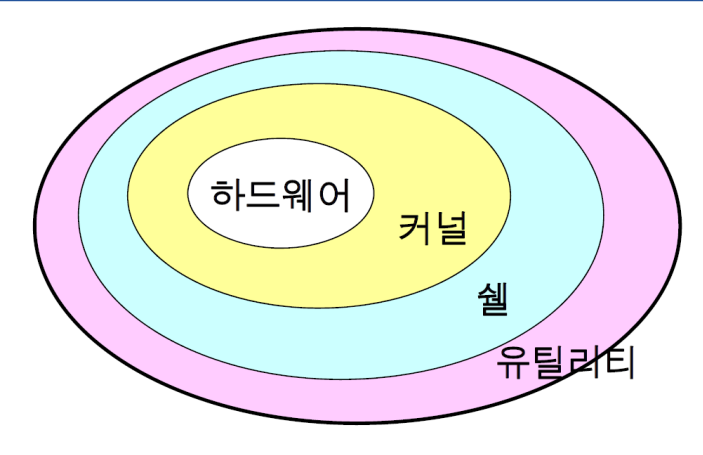

- 유틸리티/명령어
	- 파일 편집기, 프로그래밍, 통신, …

# 2. 가상머신 개요 및 설치

# 가상머신의 개념

- 가상머신
	- PC 1대만으로 여러 대의 PC를 운영하는 것 처럼 만드는 방법
	- 가상머신 소프트웨어 또는 가상머신 프로그램이라고 함

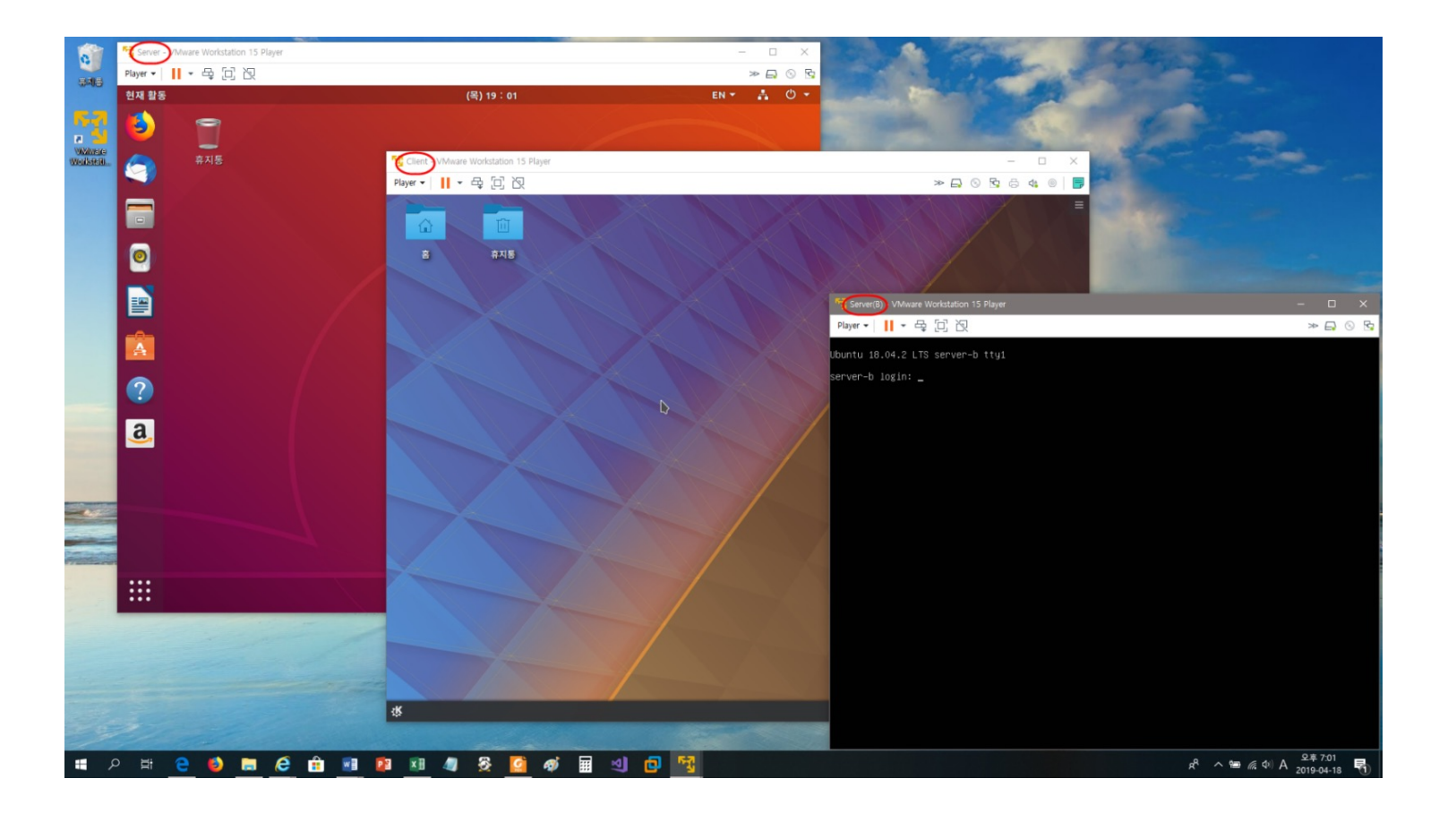

- 가상머신 소프트웨어
	- 컴퓨터에 현재 설치된 운영체제 (Host OS) 안에 가상의 컴퓨터를 만들고 이 가상의 컴퓨터 안에 또 다른 운영체제 (Guest OS)를 설치/운영할 수 있도록 제작된 소프트웨어
	- PC에 설치된 Windows를 host operating system 가상머신에 설치된 OS를 guest operating system이라고 함

### 가상머신 소프트웨어의 개념

- 일반적인 컴퓨팅 환경
	- Host 컴퓨터에는 windows가 설치되어 있고, 기존에 설정된 IP주소를 이용하여 네트워크 카드를 통해 인터넷 접속 가능

- 가상머신 실습 환경
	- Guest OS 3대를 만들고 Linux 3대 설치 했다고 가정
	- 가상머신에는 각각의 가상 IP 주소를 할당
	- 가상 Router를 통해 가상머신 3대를 하나의 네트워크로 묶어 동일한 네트워크 환경으로 사용
		- → Host OS 1대와 Guest OS 3대로 이루어진 환경 구성

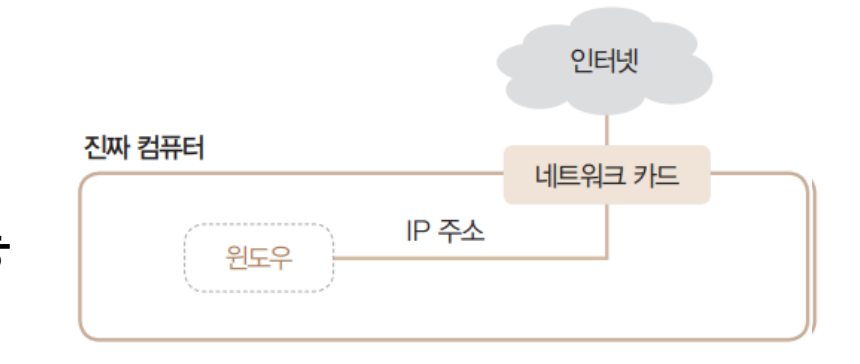

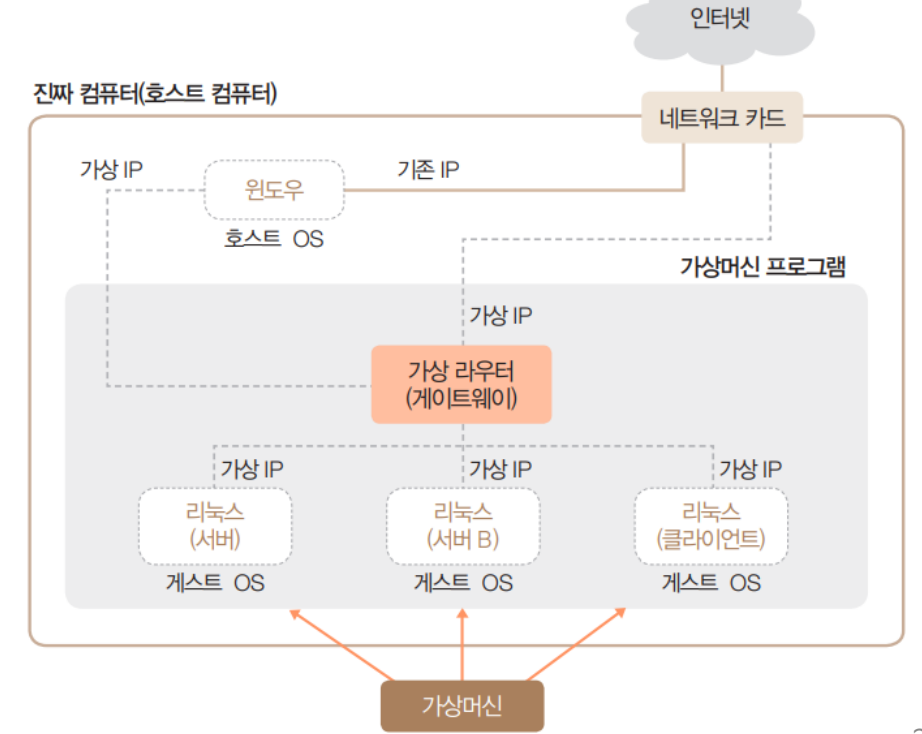

### 가상머신 소프트웨어의 종류

- 대표적인 가상머신 소프트웨어
	- VirtualBox, VMware workstation Pro, VMware workstation Player
		- 실습에서는 사용 기간 제한이 없는 VMWare workstation Player 사용

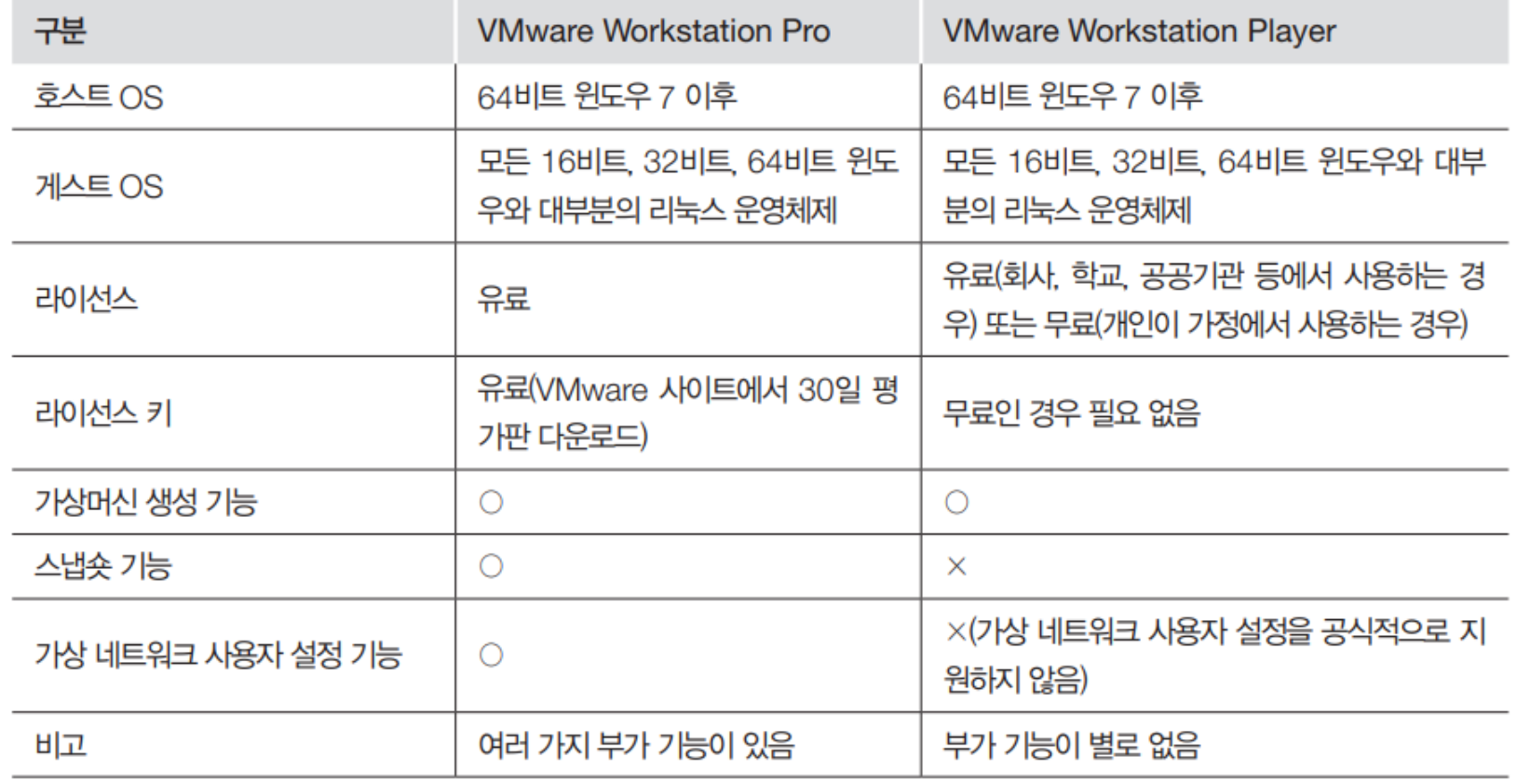

- Download VMware workstation player
	- https://www.vmware.com/products/workstation-player/workstation

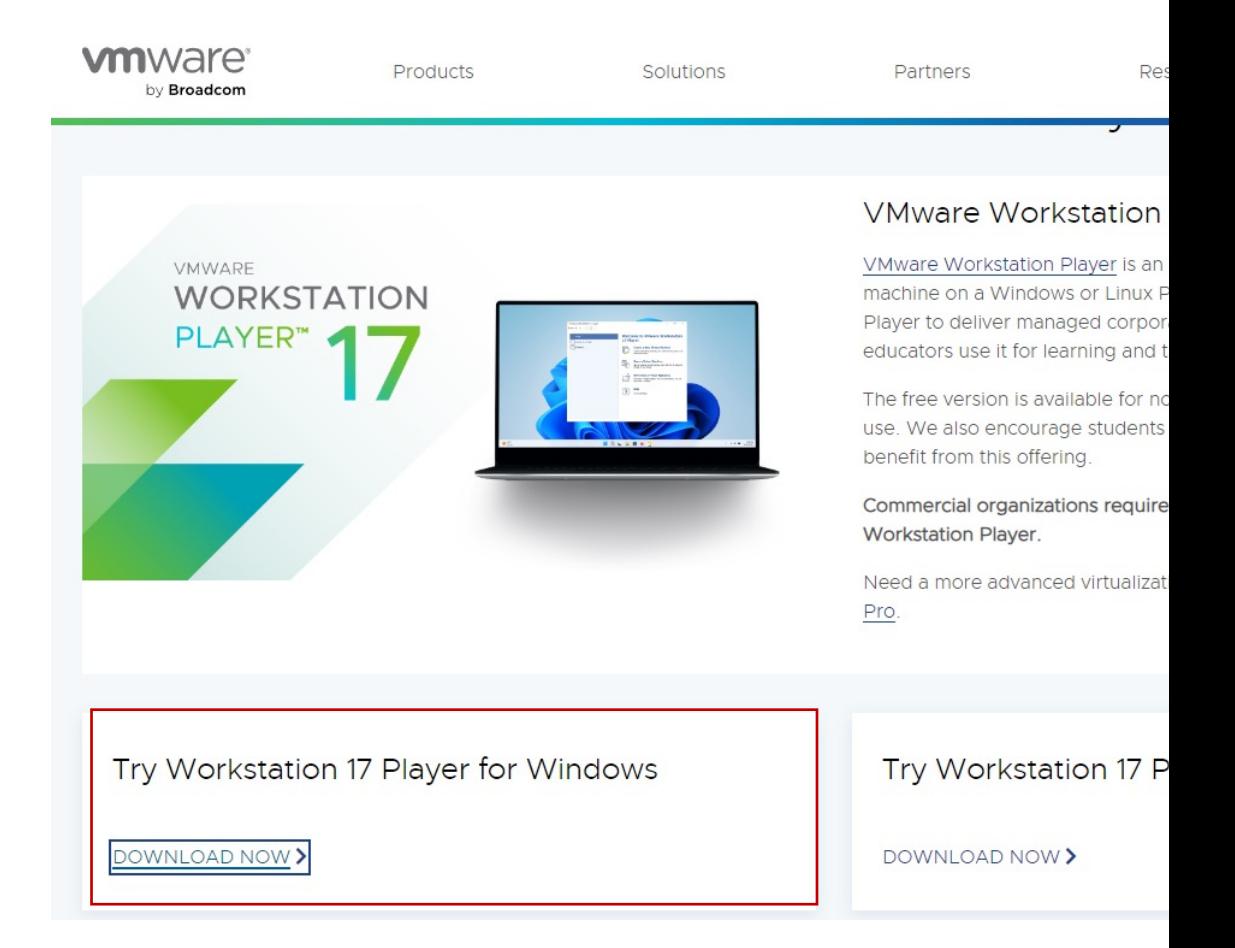

- Installing…
	- Enhanced Keyboard drive 체크 X

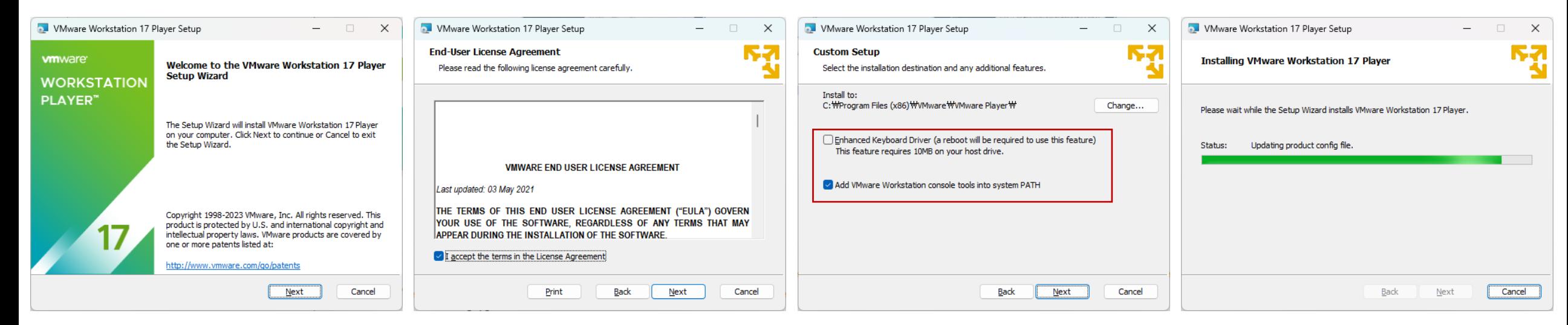

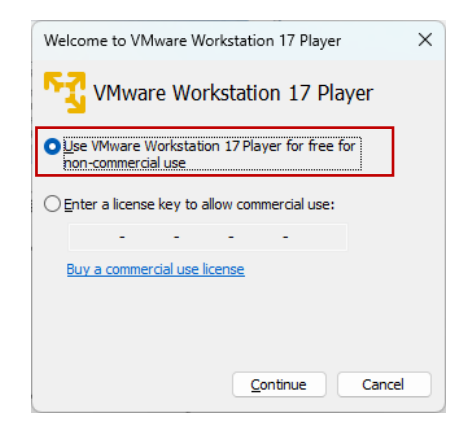

• VMware 실행

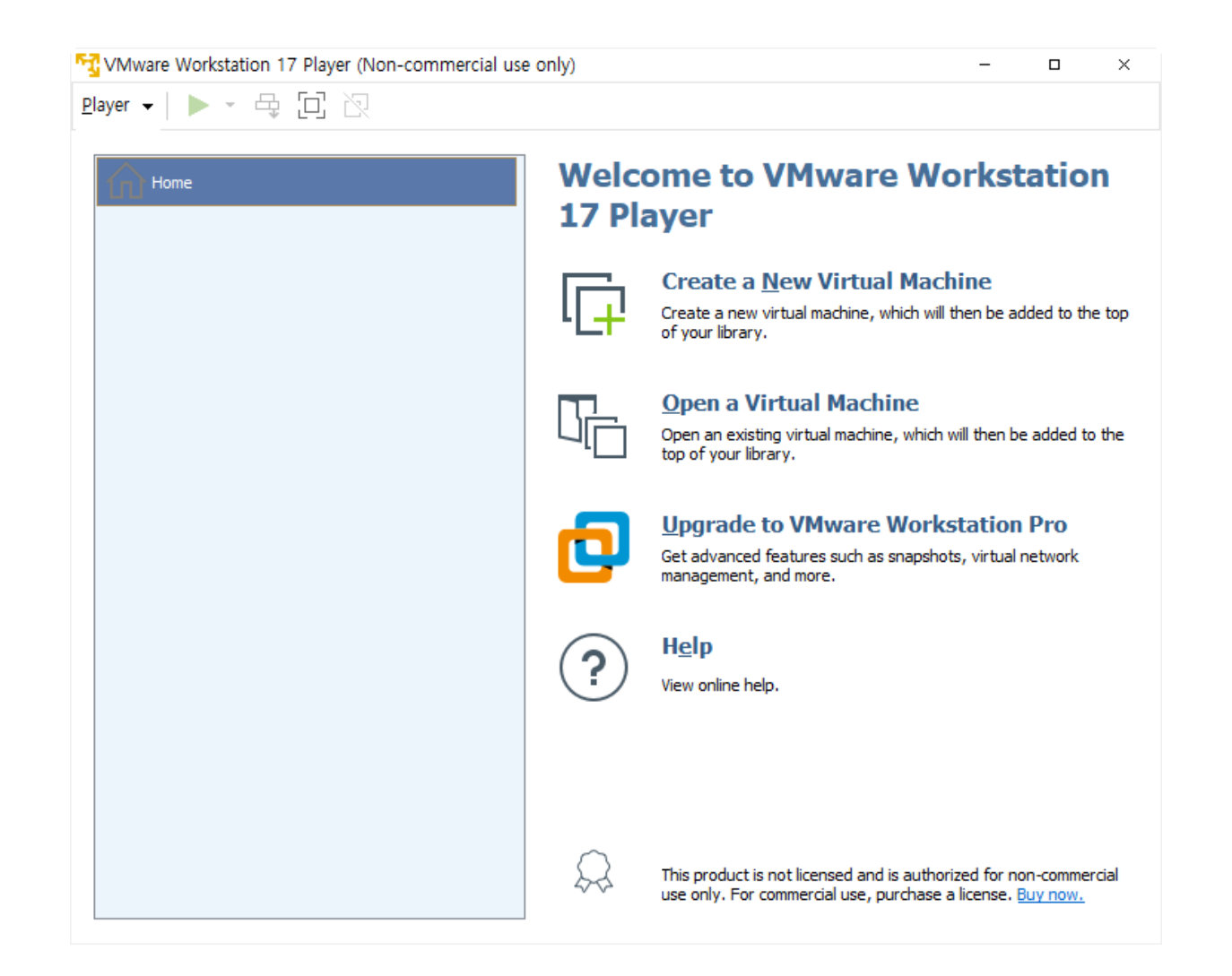

• Host OS에서 guest OS 정보를 저장할 폴더 생성

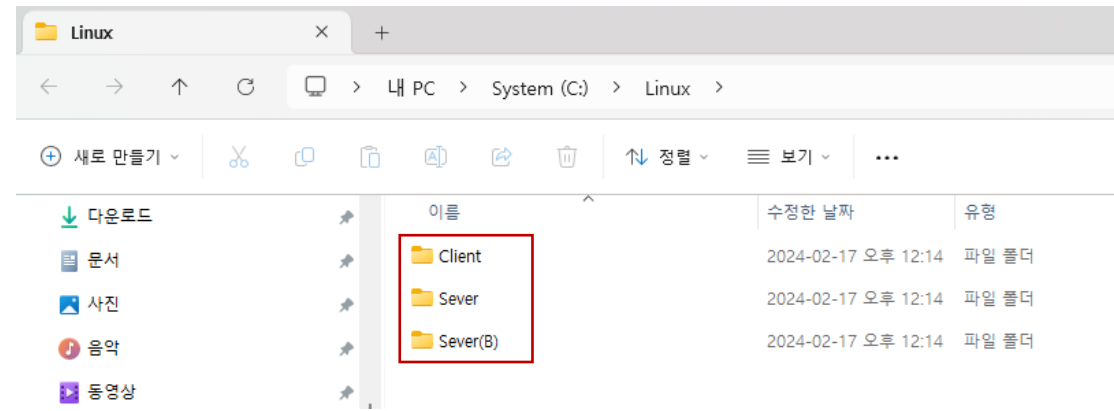

- 가상머신 1대당 하나의 폴더 필요
	- Server, Server(B), Client의 총 3 대의 가상머신 설치
- 가상 머신 생성
	- Ubuntu 64-bit 선택
	- Store virtual disk as a single file 선택
	- Virtual machine name, location 지정

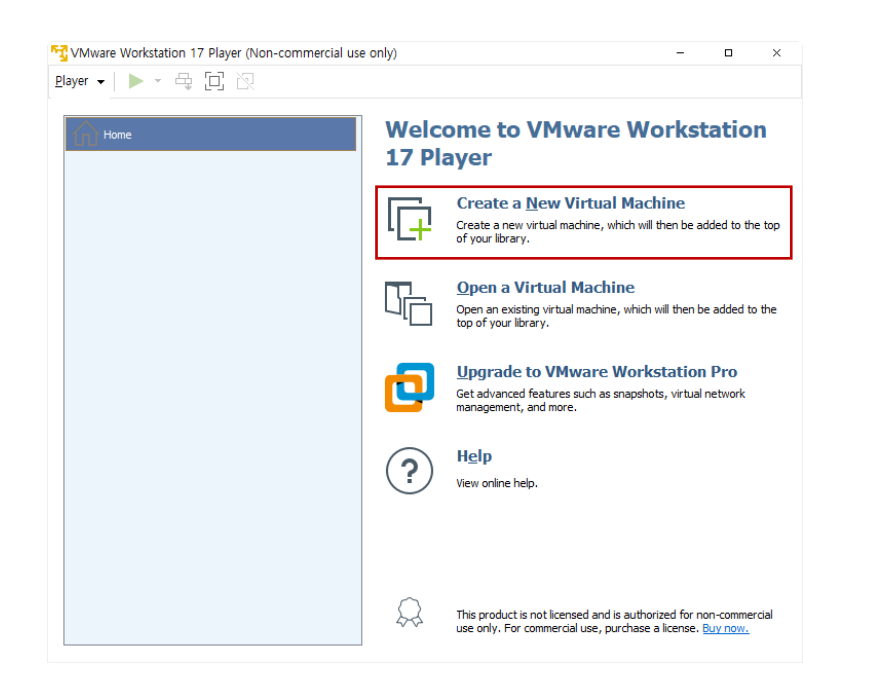

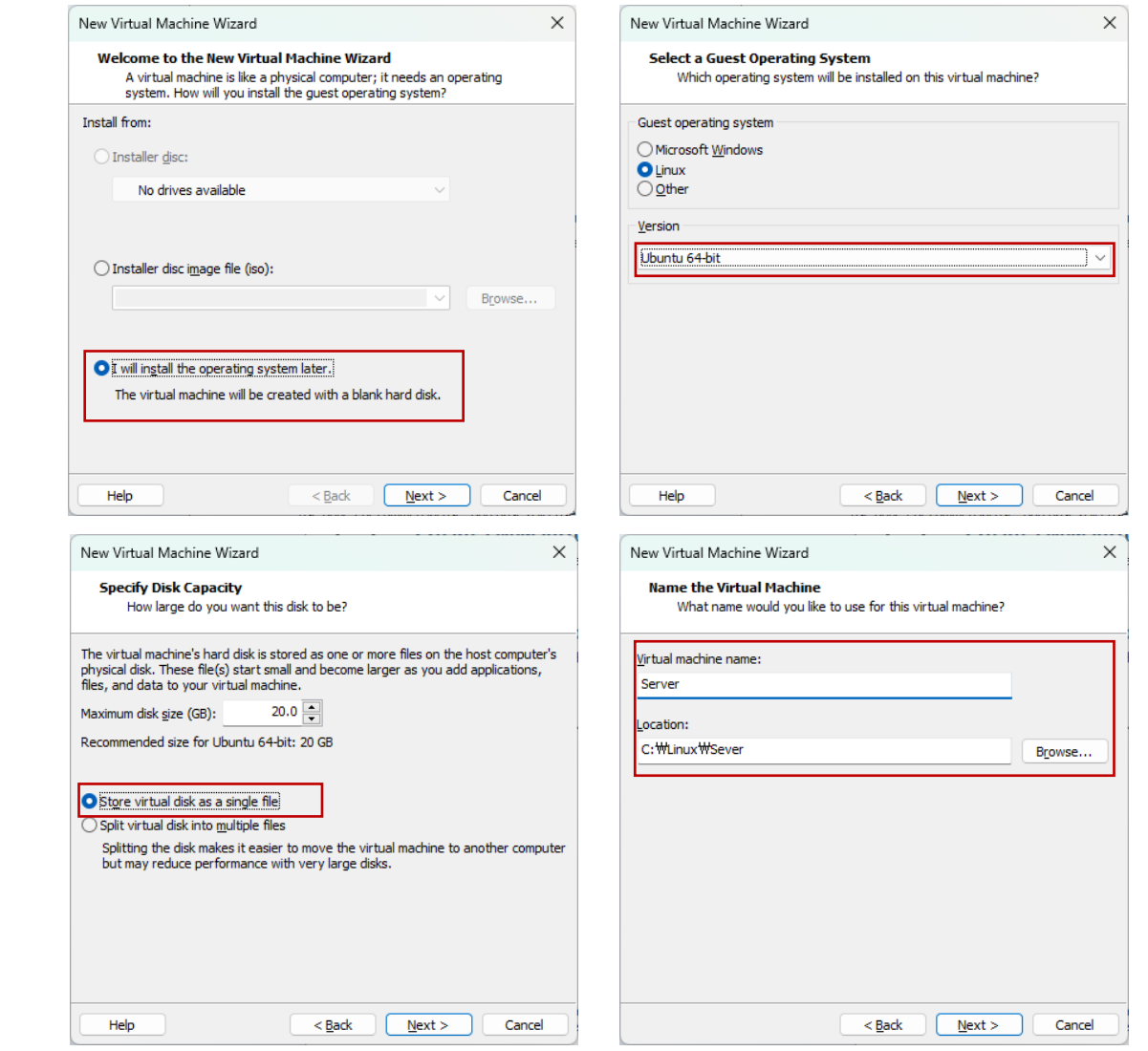

• 가상머신 생성 확인

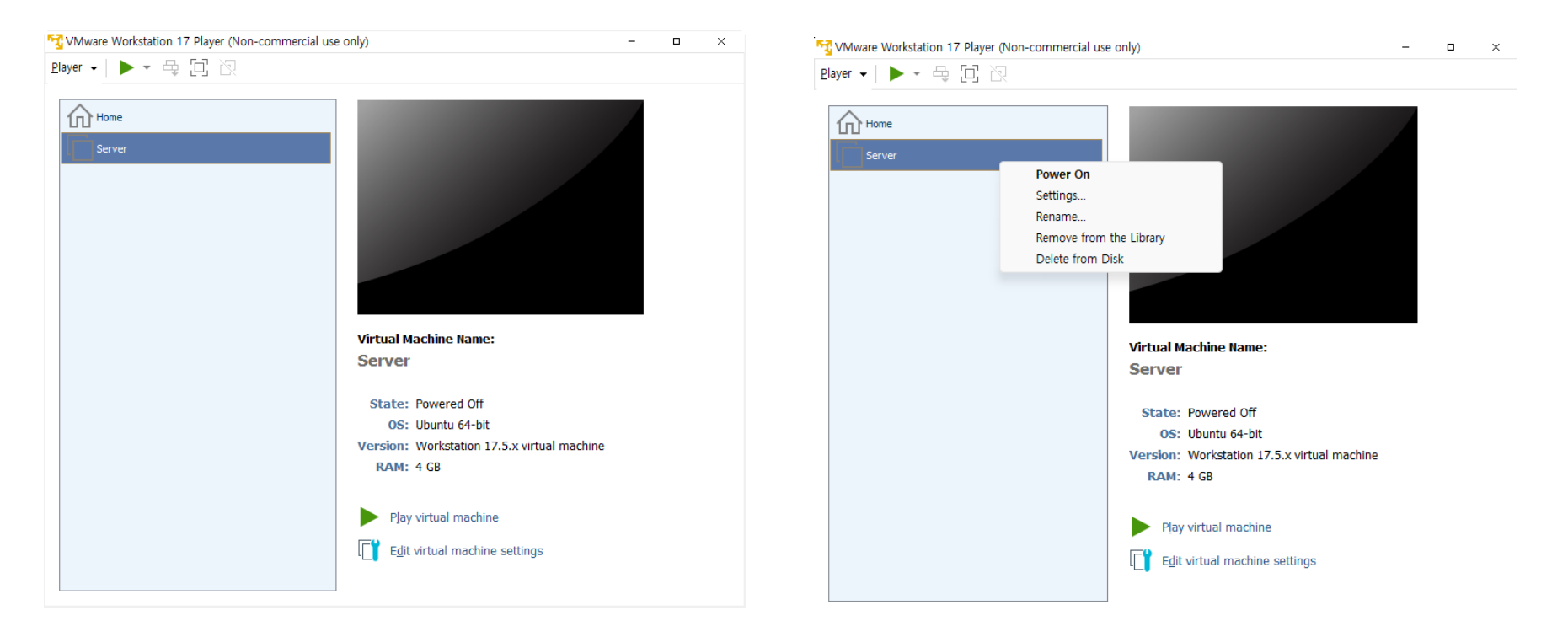

• 가상머신 설정

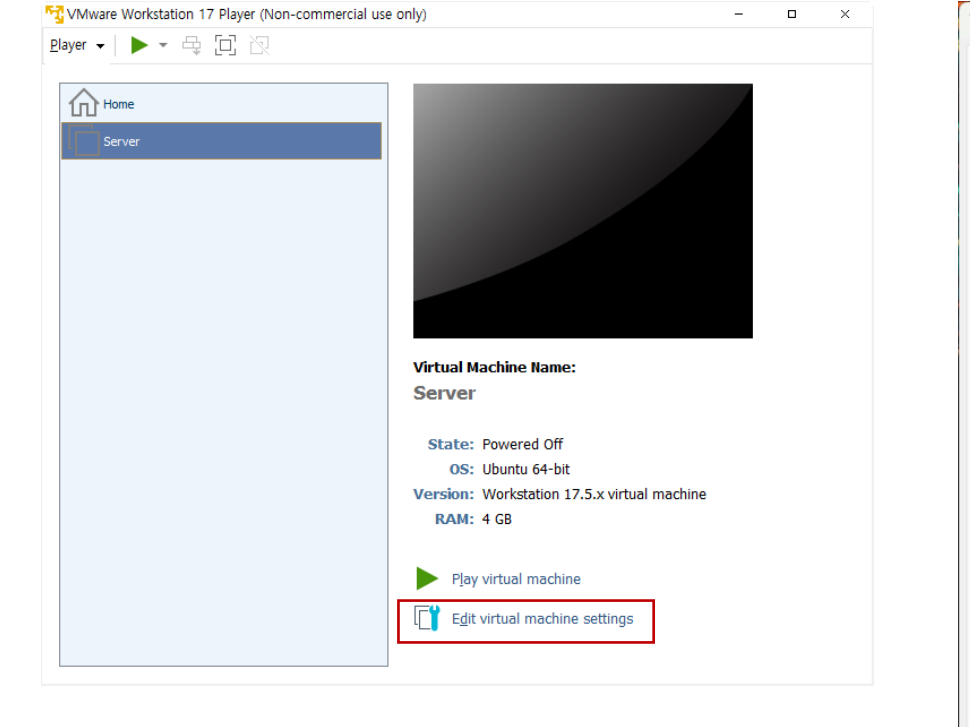

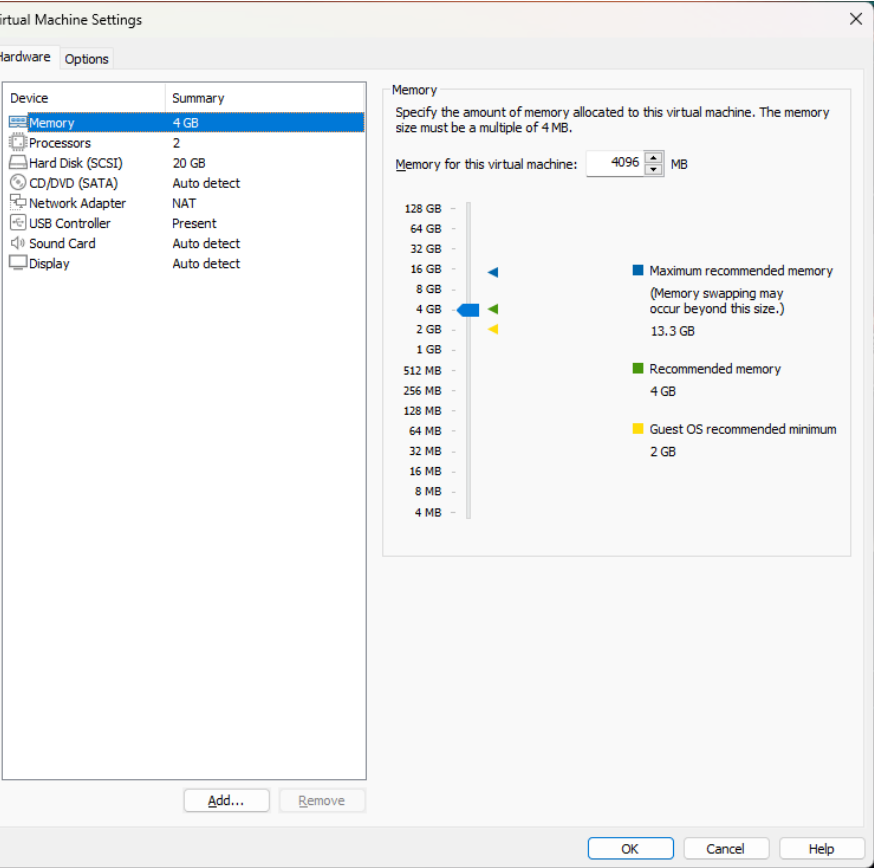

- 가상머신 On
	- Virtual device connection  $\rightarrow$  No

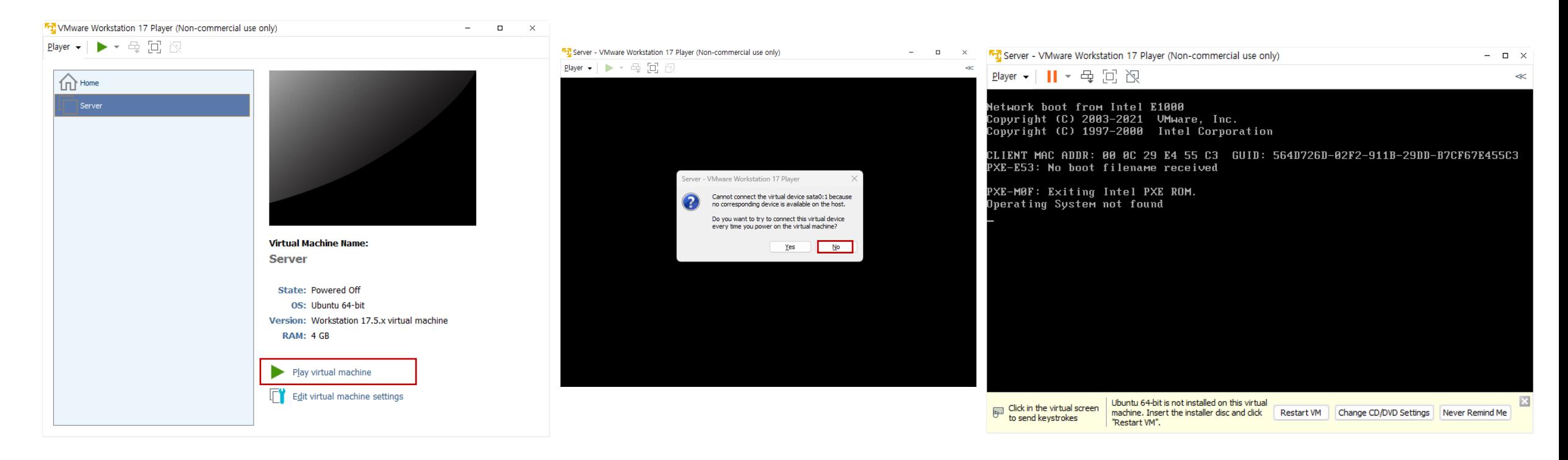

- 가상머신 관련 파일
	- 가상머신은 \*.vmdk라는 확장자명을 포함한 몇 개의 관련 파일로 존재
	- 가상머신을 생성할 때마다 각각의 가상머신이 지정한 폴더에 생성될 예정

• 가상머신 열 때: \*.vmx파일로 오픈

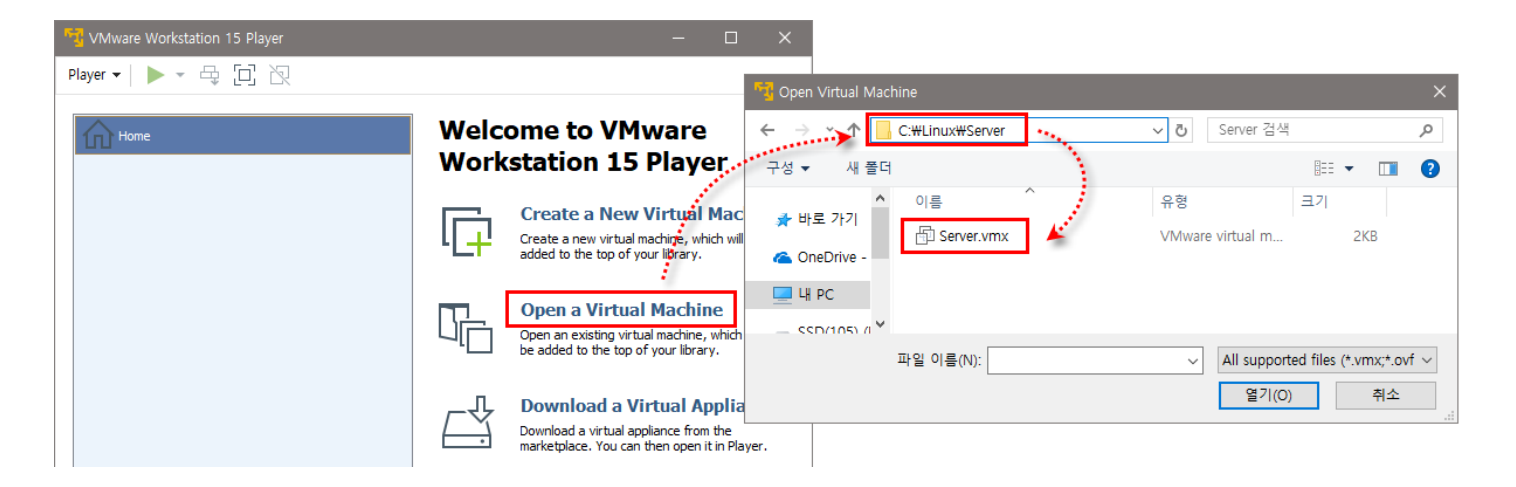

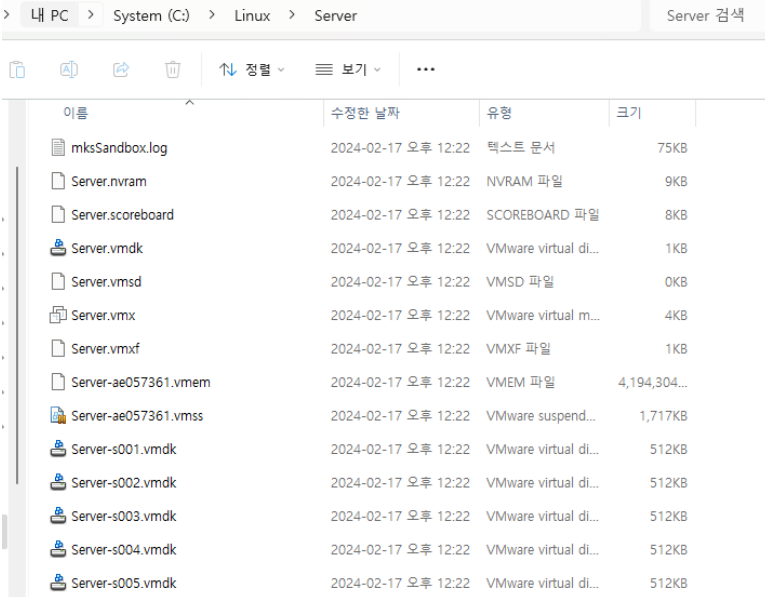

### VMware 사용의 장점

- PC 1대에 실무와 비슷한 네트워크 환경 구성
	- 실무 환경에서 사용되는 각종 Linux 네트워크 서버 기능을 컴퓨터 1대에 구축 가능

- OS의 특정 시점을 저장하는 snapshot 기능 제공
	- 중요한 시점을 저장하는 기능, 필요 시 언제든 저장 시점으로 돌아갈 수 있음

- 여러 개의 하드웨어를 장착하여 테스트 가능
	- VMware에서는 사용자가 원하는 용량의 하드 디스크를 여러 개 장착 가능

# VMware 사용의 장점

• 현재 상태를 저장했다가 추후에 이서 작업하는 suspend (일시 정지) 기능 제공

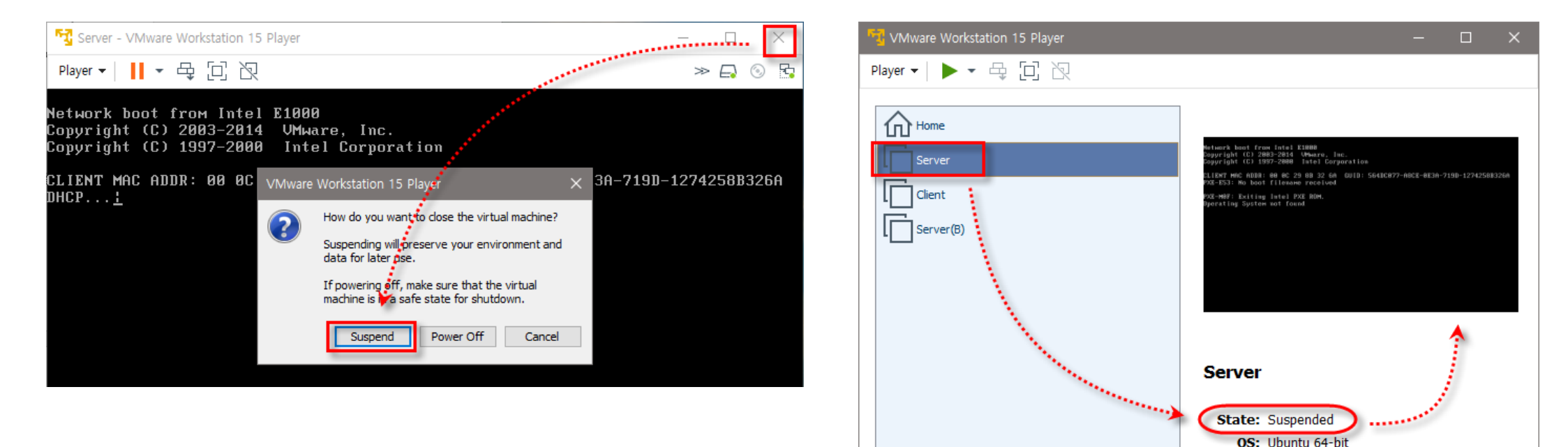

- VMware 사용이 적합한 경우
	- 실무와 비슷한 네트워크 환경 구축하여 여러 대의 서버 테스트 시
	- 여러 OS에서 (새로운) 프로그램을 테스트 해볼 때

#### VMware Shortcut key

- 가상머신 내부로 마우스 커서가 들어갔을 때 (제어가 넘어감)
	- 다시 빠져나올 때: Ctrl + Alt

• Full screen 전환

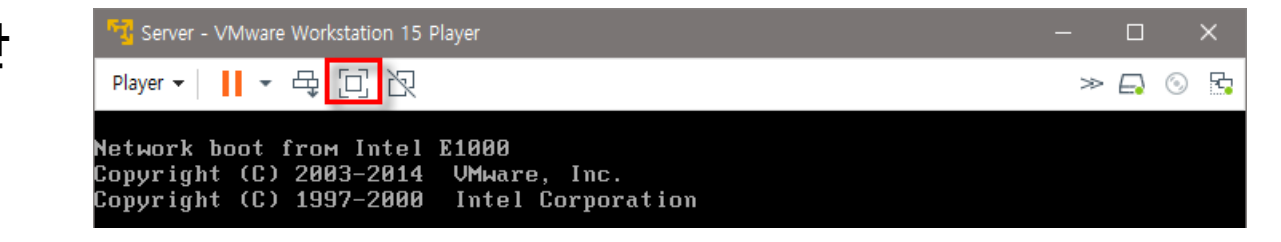

• 원래 크기로 돌아오기: Ctrl + Alt + Enter

#### Ubuntu ISO 다운로드

- 가상머신 내 Ubuntu 설치
	- 설치 ISO 파일 다운로드: Ubuntu 22.04.3 LTS
		- https://ubuntu.com/download/desktop

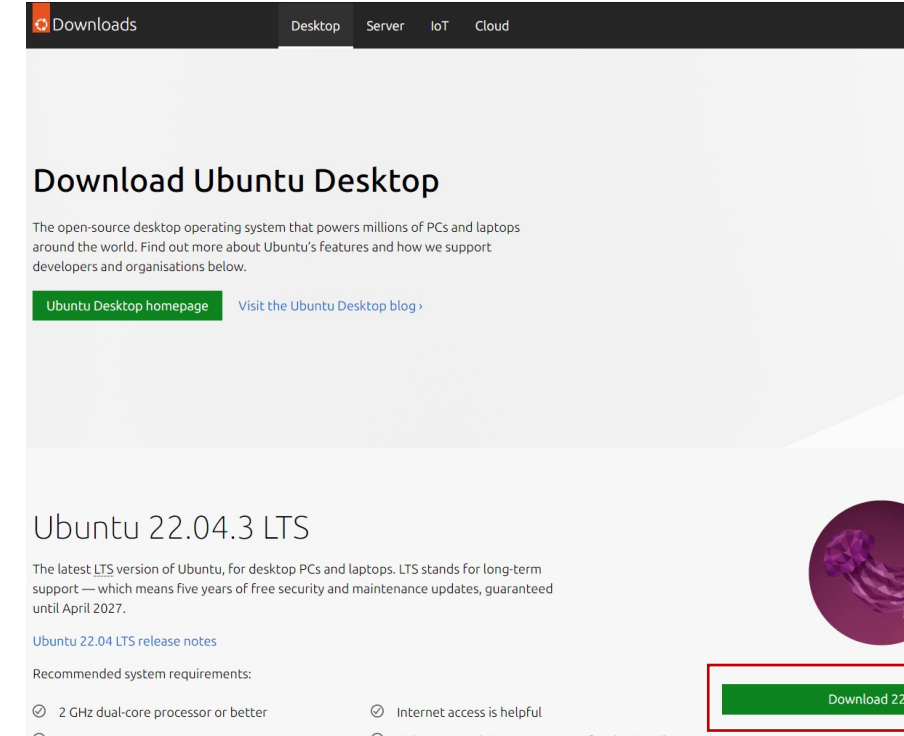

- $\oslash$  4 GB system memory
- $\oslash$  25 GB of free hard drive space
- $\oslash$  Either a DVD drive or a USB port for the installer media

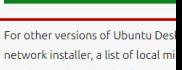

network installer, a list of local mi our alternative do

- 설치 전 확인 사항
	- 가상머신의 memory 확인 (2GB (2024MB) 이상)

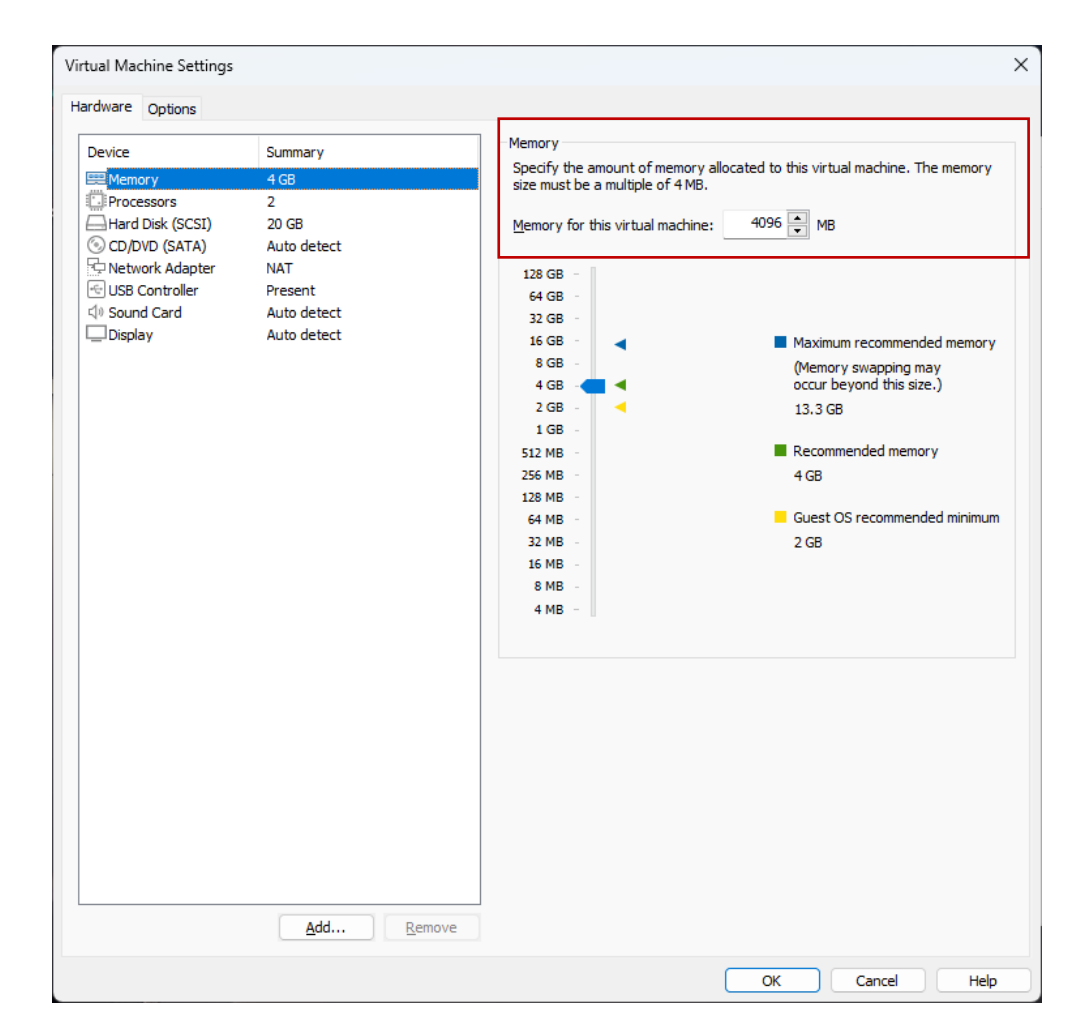

- 가상머신에 ISO 파일 설치
	- CD/DVD (SATA) 설정 → Connect at power on
	- Use ISO image file → 다운받은 ISO 파일 업로드
	- 부팅

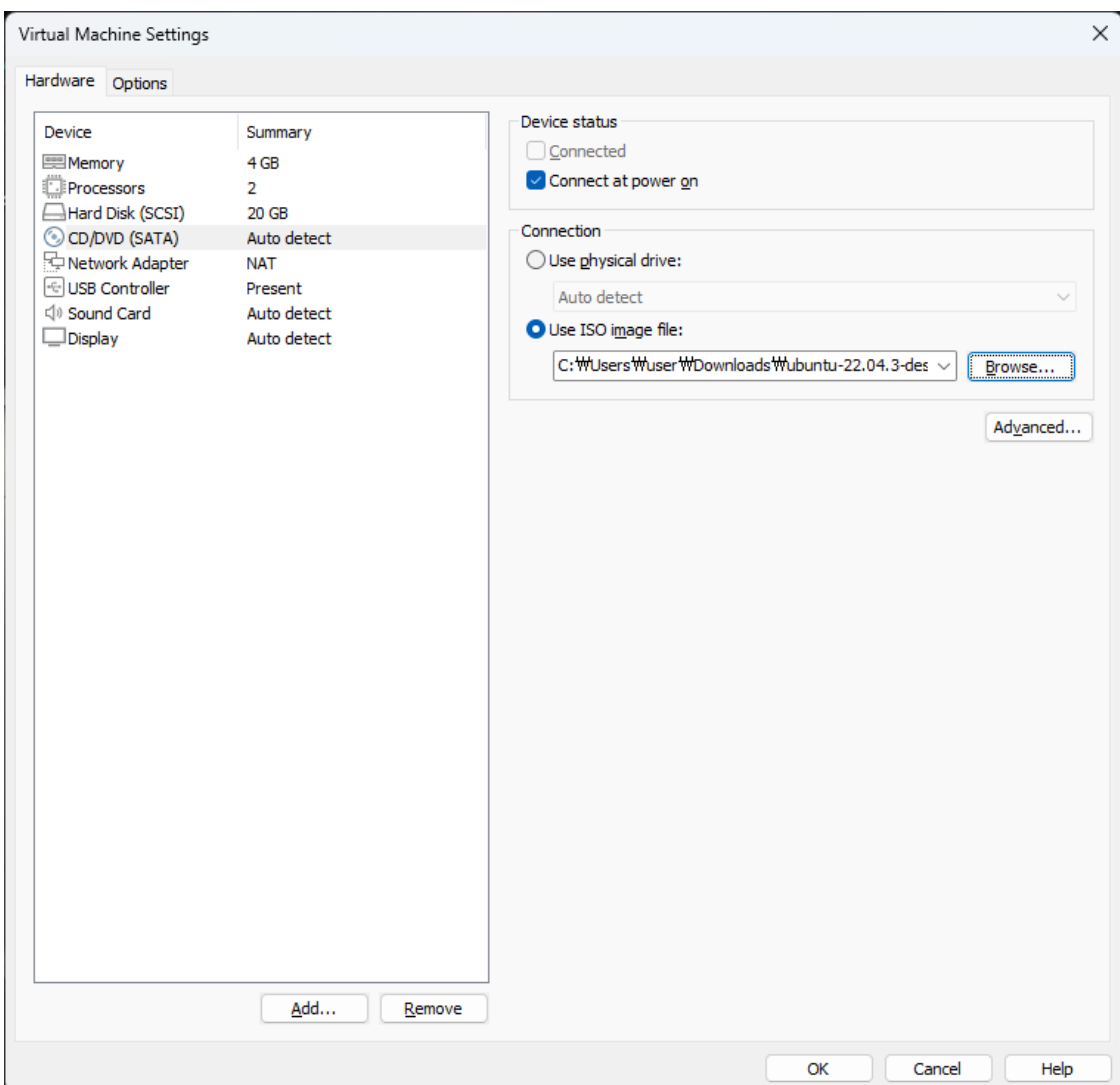

- Ubuntu 설치
	- Try or Install Ubuntu

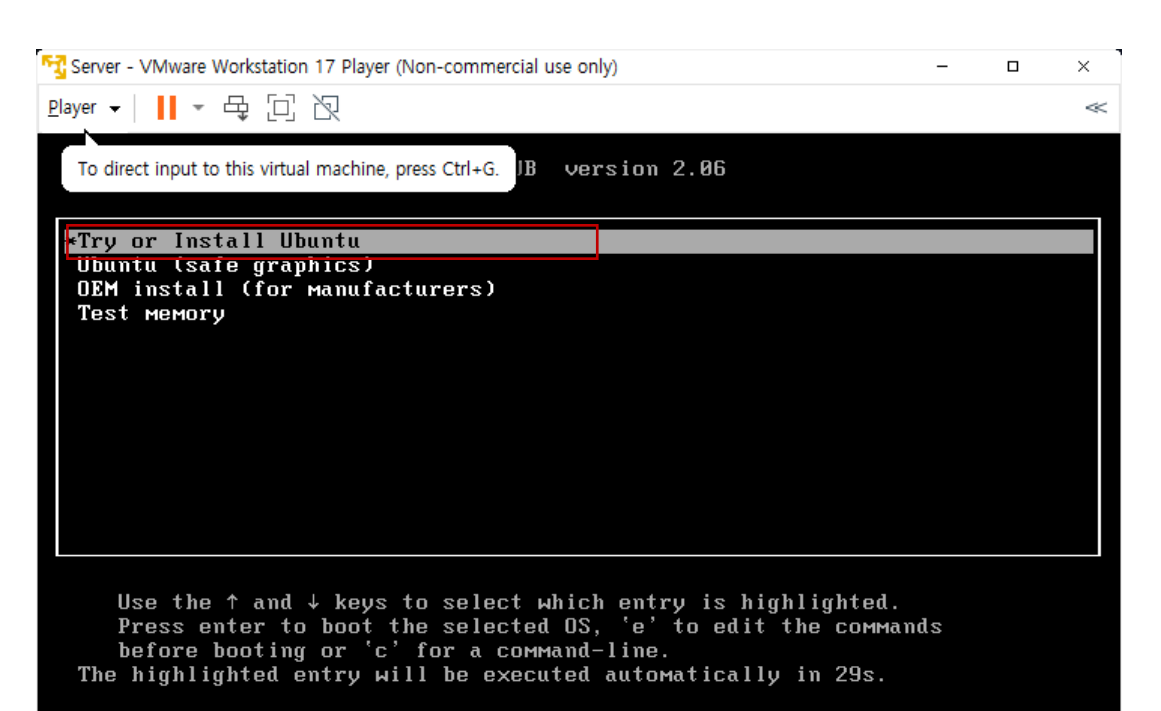

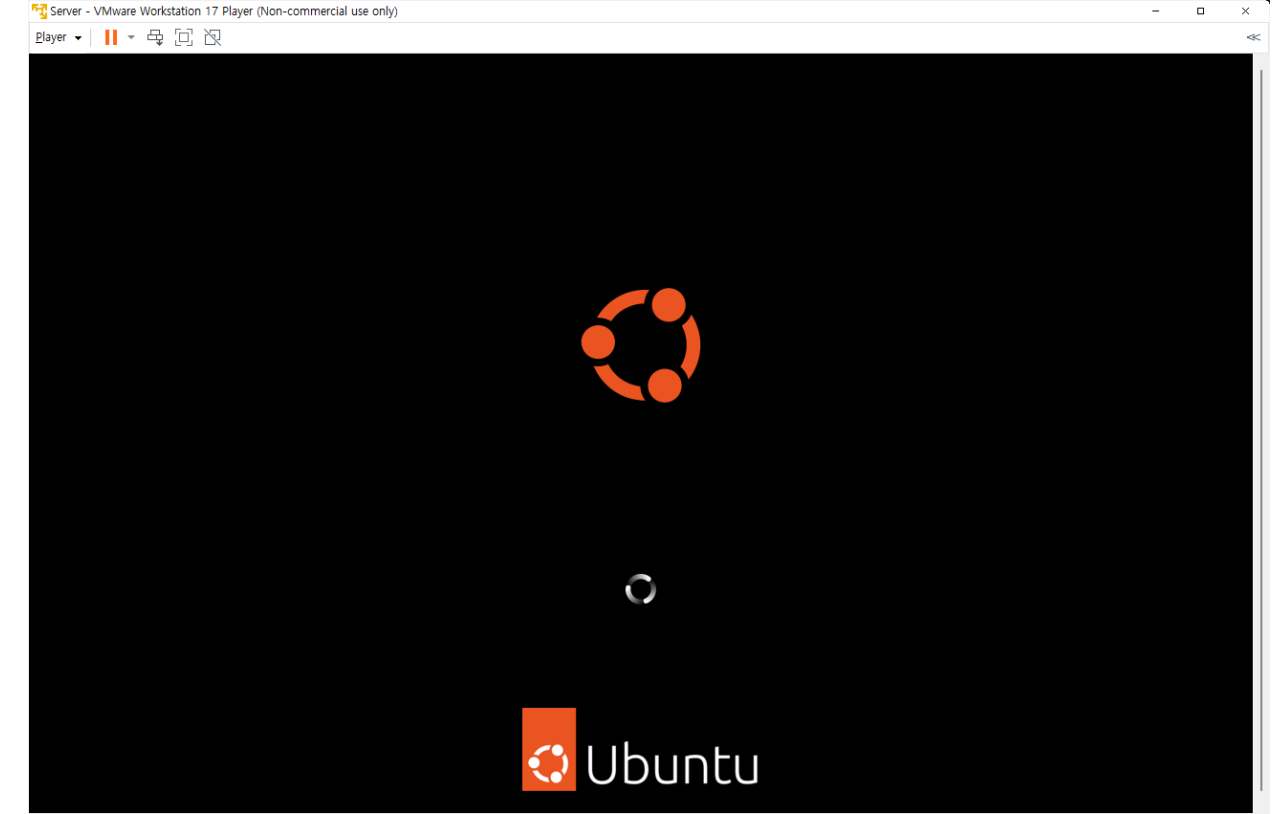

• Ubuntu 설정

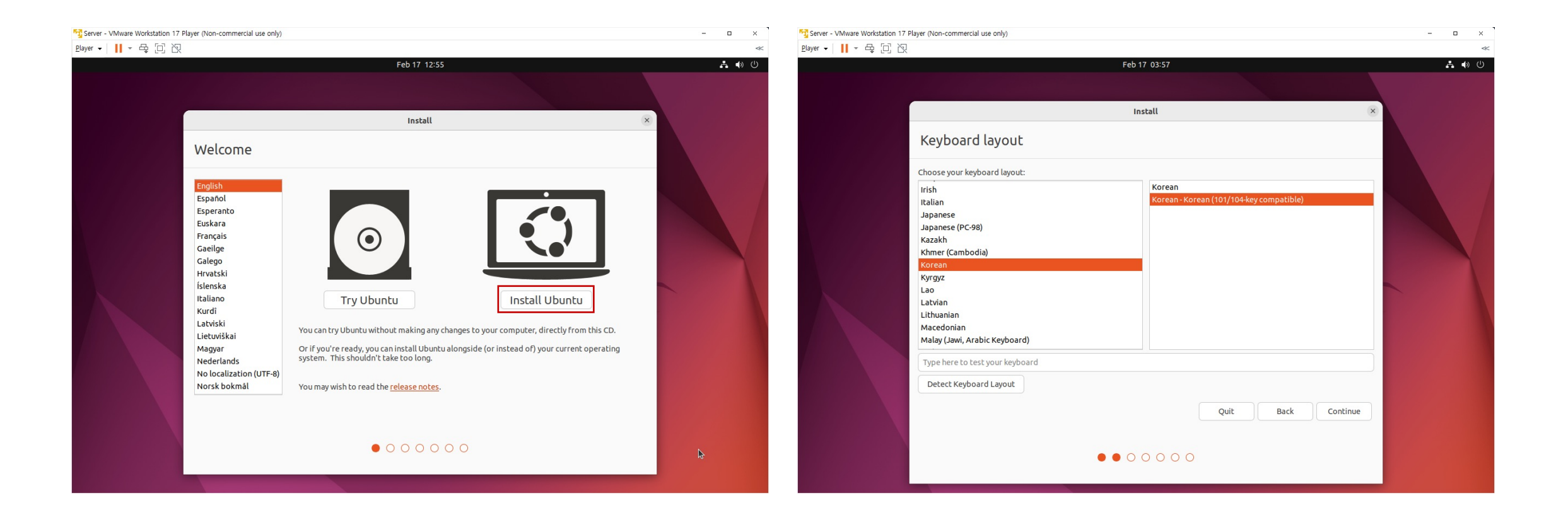

#### • Ubuntu 설정

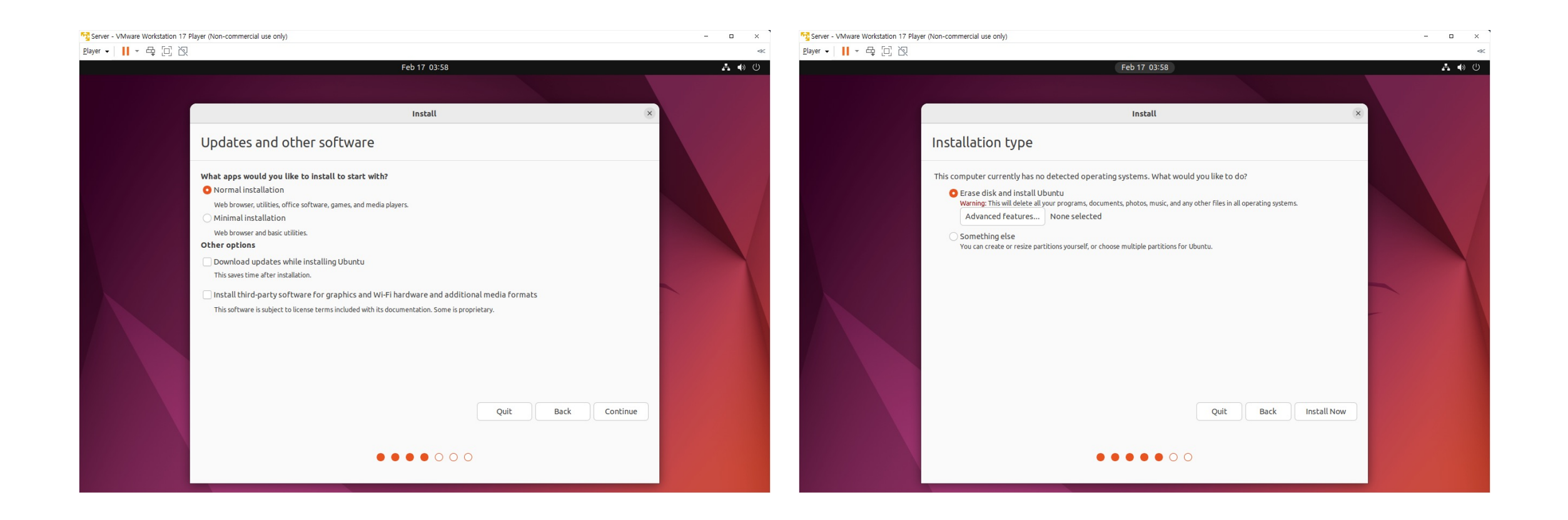

- Ubuntu 설정
	- 계정정보 설정: 꼭 기억하고 있을 것 (Ubuntu 로그인 시 필요)

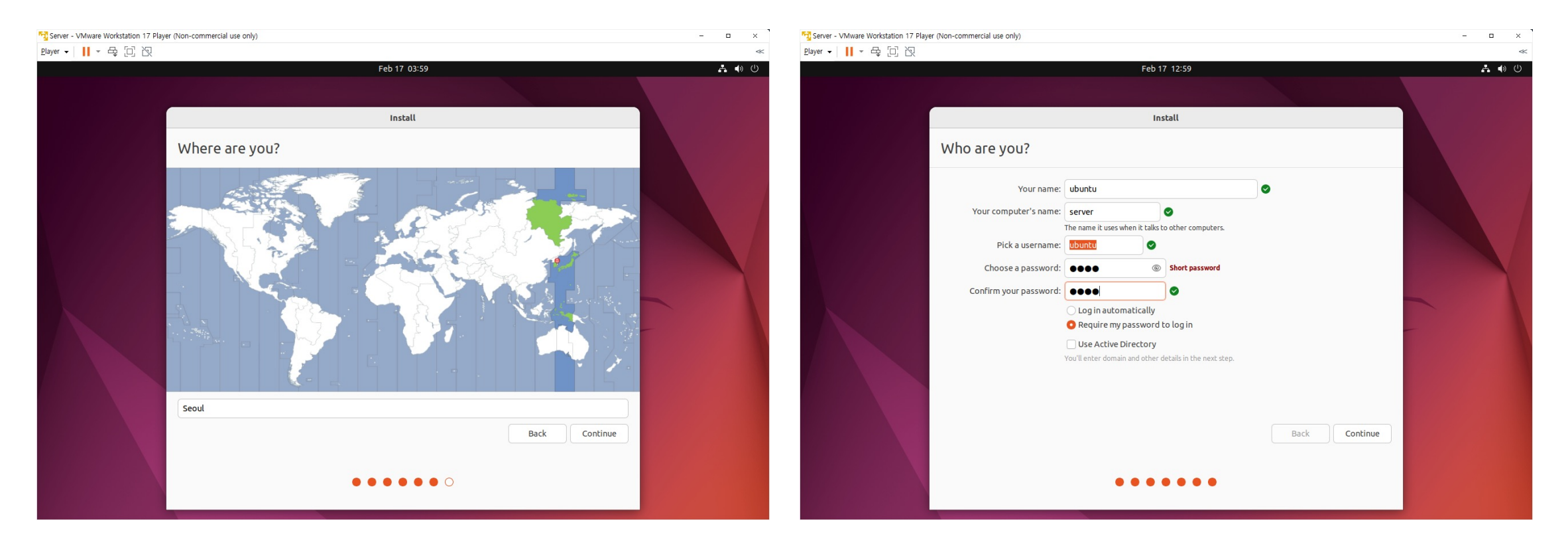

- Ubuntu 설정
	- 시스템 재시작 완료

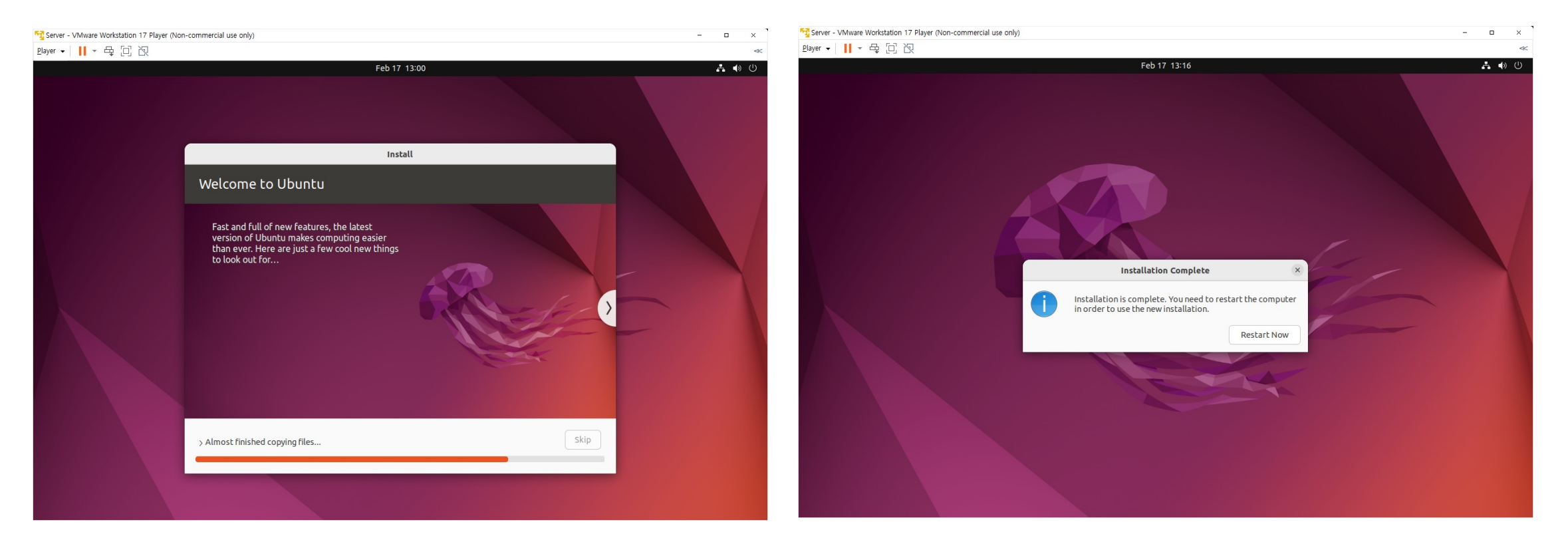

# End of slide